# **Installation instructions**

Easytank meter

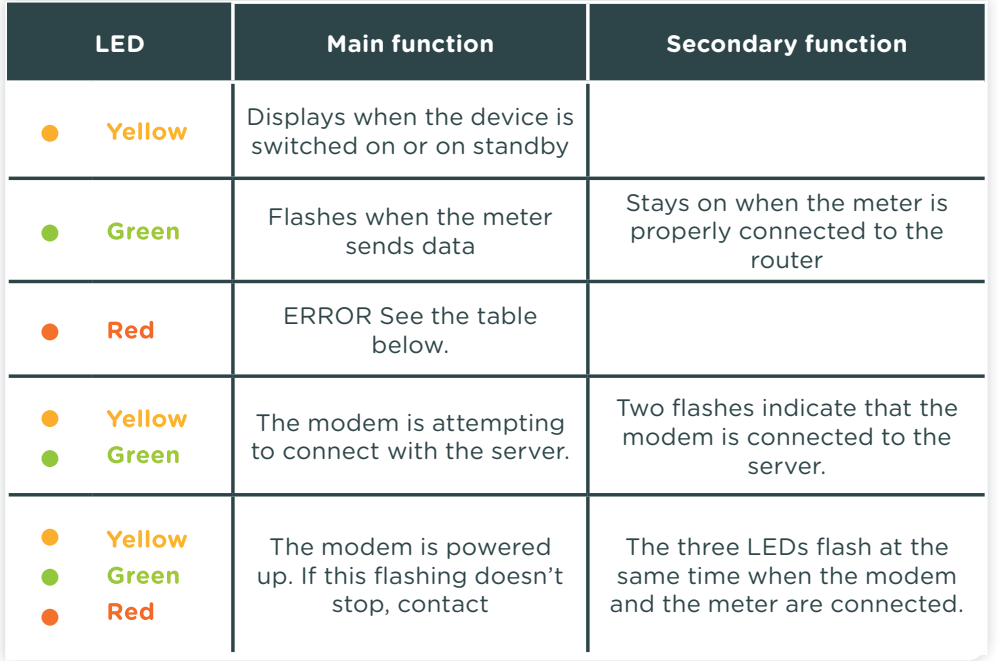

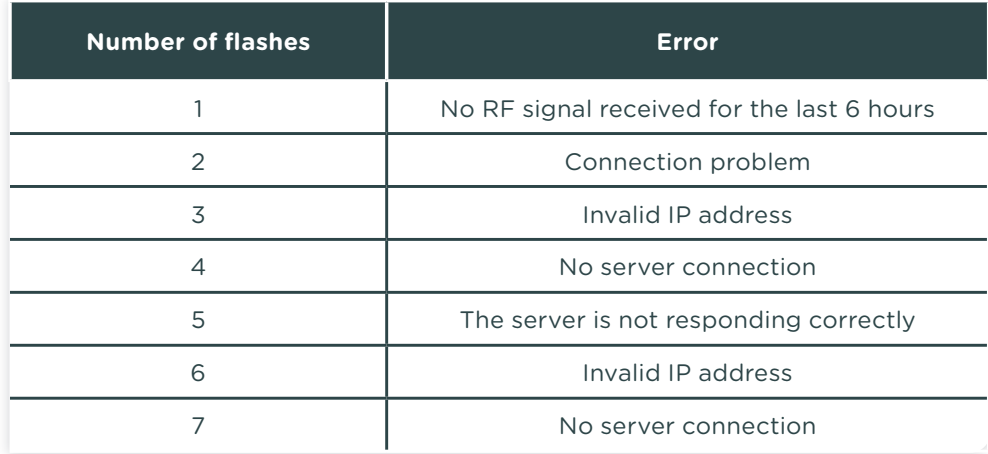

## **Installation instructions** Easytank meter

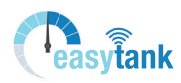

### **General information**

 $\frac{1}{2}$ asviank

The Easytank meter allows the fuel level in the tank to be measured ultrasonically. There is a wifi connection between the meter and the modem which sends the data to the server.

The modem sends the data to the cloud using your Internet box's Ethernet connection. This type of communication does not involve any transaction costs. To check the level in your tank using your GSM or PC, you must connect to the app via **https://app.easytank.lu**

**Included in the kit**

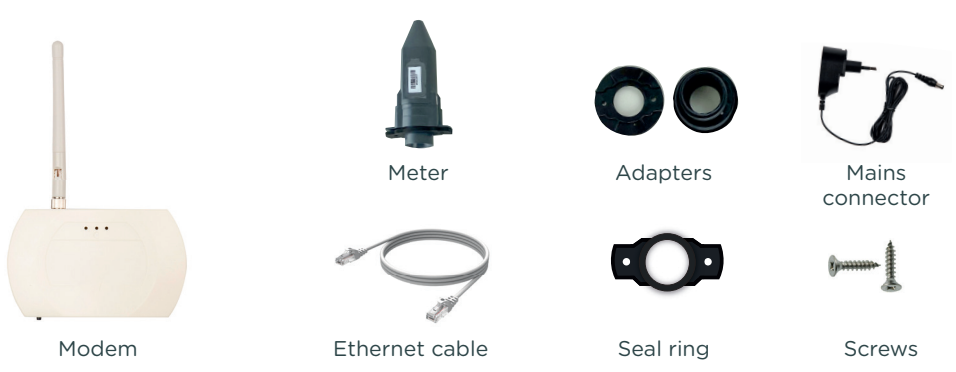

- **yellow** > On
- **green >** Data is being sent
- **red >** Communication error

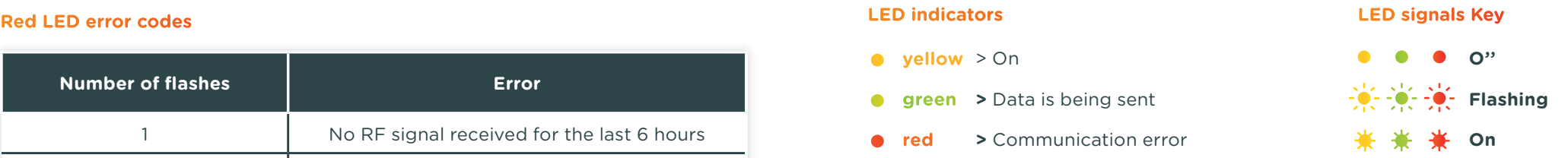

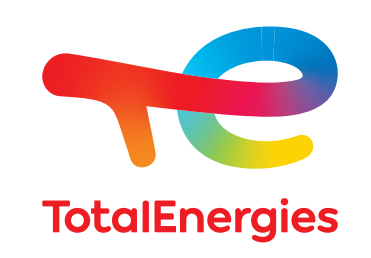

## **Installation instructions** Easytank meter

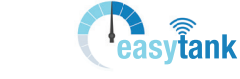

### **STEP 1 : Switch on the modem and connect to the server**

- **A.** Use the Ethernet cable to connect the modem to your Internet router
- **B.** Plug in the mains connector
- **C.** The modem lights up and immediately attempts to connect with the Internet.
- **D.** If a connection is established, the LEDs will flash twice

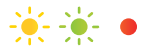

**E.** Once the Internet connection is terminated, only the **yellow** LED will stay on

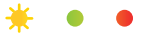

**F.** If the **red** LED flashes, refer to the table on page 4

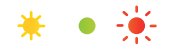

#### **STEP 2 : Coupling the meter and the modem**

**A.** Unplug the mains connector and plug it in again to start up the device. « learn »

**B.** Couple the two devices by bringing the black circles on each device close together (see Figure 1). Or bring a magnet close to the meter (see Figure 2).

**C.** The coupling process is finished when the LEDs stop flashing and the **green** LED stays on for 5 seconds.

**D.** Separate the meter from the modem. The modem will send measurements to the server.

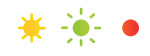

**E.** The **green** LED will continue to flash quickly to indicate that the meter is in « fast mode » : it then sends data continuously for 10 minutes.

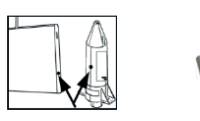

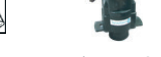

Figure 1 Figure 2

## **Installation instructions** Easytank meter

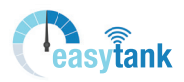

#### **STEP 3 : Installation of the meter on the tank**

The procedure is the same whether the tank is old or new.

Check carefully whether the top of the tank has a 1', 1/2 or 2' cap.

- **1.** Unscrew the cap and pull it out. Screw the black cap provided with the meter into place.
- **2.** Insert the meter into this cap and attach it with the 2 screws provided.
- **3.** Ensure that the meter is vertical and that the two screws that fix the meter to the black cap are not completely crushing the seal ring between the meter and the cap. If this occurs, measurements will not be accurate and an error message will appear on the display.

#### **For tanks without pre-drilled holes**

- **1.** If the tank is not pre-drilled, use a 30/32mm hole saw and drill into the surface of the tank to create a point that will enable the transmitter to be mounted easily.
- **2.** Use the installation diagram below to adapt the mounting as required.
- **3.** Ensure that the transmitter is positioned vertically on the top of the tank.
- **4.** Screw the transmitter to the tank.

#### **Installation aid**

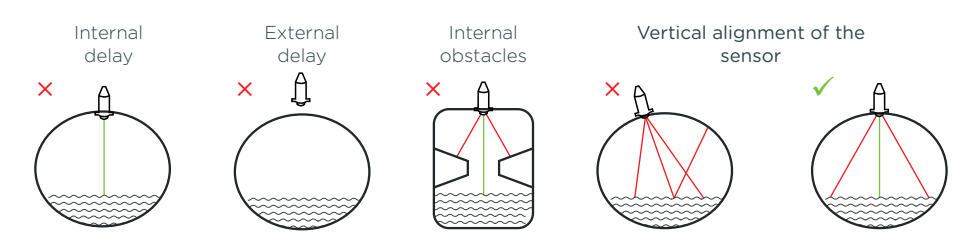

#### **STEP 4 : End connection to the server**

Go back to the modem to check that everything is correct and check the data in your app.

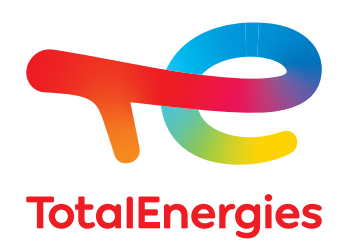